# **GRAM** JSBDirect/Z

## GUIDE RAPIDE DE CONFIGURATION

### **Connexion**

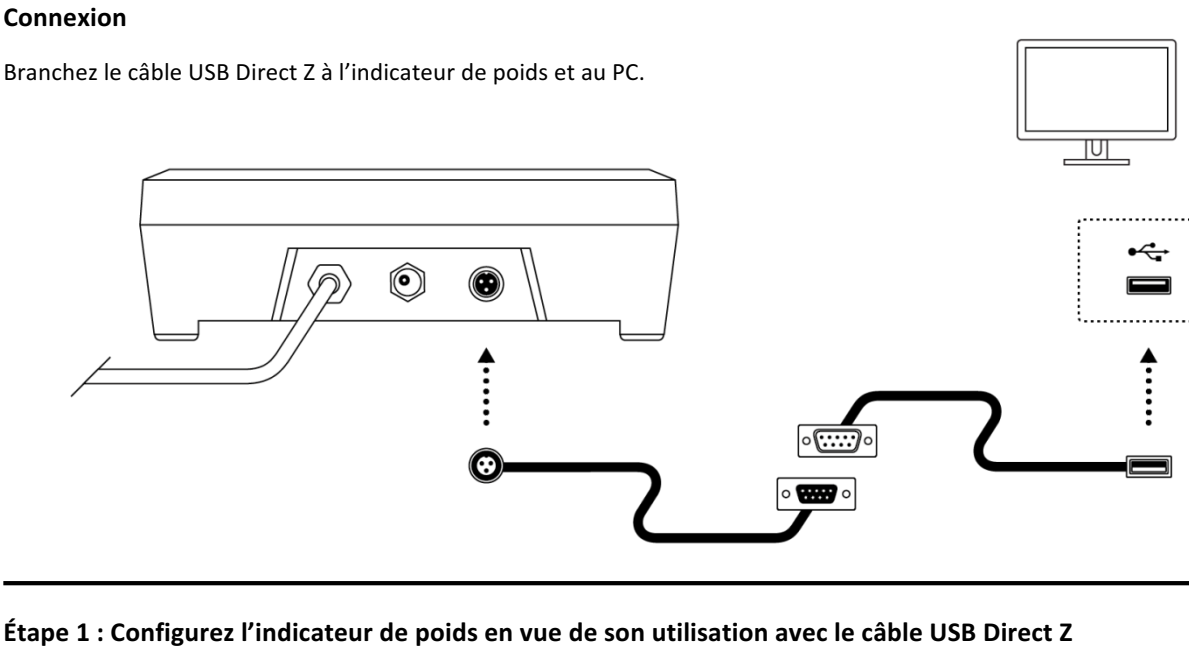

#### Les étapes suivantes sont nécessaires lors de la première utilisation de l'indicateur de poids Z3 afin qu'il fonctionne correctement avec cet accessoire. Une fois ce processus achevé, la configuration sera enregistrée dans la mémoire non volatile de l'appareil et il sera inutile de la répéter.

- 1. Appuyez et maintenez enfoncée pendant 2 secondes la touche [M/BG] pour accéder au menu des options de configuration.
- 2. Appuyez sur la touche  $\rightarrow$  pour vous déplacer parmi les différentes options du menu, jusqu'à ce qu'apparaisse à l'écran l'option *rS232*. Appuyez sur la touche  $\Box$  pour valider.
- 3. Appuyez sur la touche  $\rightarrow$  pour vous déplacer parmi les différentes options du menu, jusqu'à ce qu'apparaisse à l'écran l'option *FOrN*.

Appuyez sur la touche  $\Box$  pour valider.

4. Appuyez sur la touche  $\rightarrow$  pour vous déplacer parmi les différentes options du menu, iusqu'à ce qu'apparaisse à l'écran l'option *uSb*.

Appuyez sur la touche  $\downarrow$  pour valider.

Sur l'écran s'affichera le message SRUE qui indique que l'option sélectionnée a été enregistrée dans la mémoire non volatile. Appuyez sur la touche [ESC] de manière répétée afin de quitter le menu des options de configuration et revenir au mode normal de fonctionnement (indicateur de poids).

### **Étape 2 : Branchez le câble USB Direct Z au PC**

Cet accessoire est un dispositif compatible avec les systèmes d'exploitation Microsoft Windows 7 et ultérieurs, y compris Windows 10.

En branchant le *câble USB Direct* Z au PC, votre système d'exploitation reconnaîtra automatiquement un nouveau dispositif USB de stockage de données « type clavier ».

Si vous ouvrez un champ de texte avec n'importe quelle application, en envoyant le poids depuis l'indicateur Z3, cette information s'affichera à l'écran comme si elle avait été saisie.

Par défaut, l'indicateur Z3 est configuré pour transmettre le poids qui s'affiche à l'écran en appuyant sur la touche d'impression  $\rightarrow$ .

Il est possible de modifier cette configuration afin que le poids soit automatiquement transmis chaque fois qu'un poids stable est détecté ou bien de manière constante. Consultez le manuel d'instructions de l'indicateur Z3 si vous souhaitez obtenir plus de détails sur ces options de configuration.

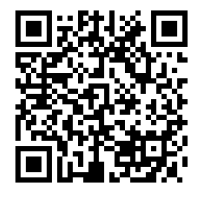